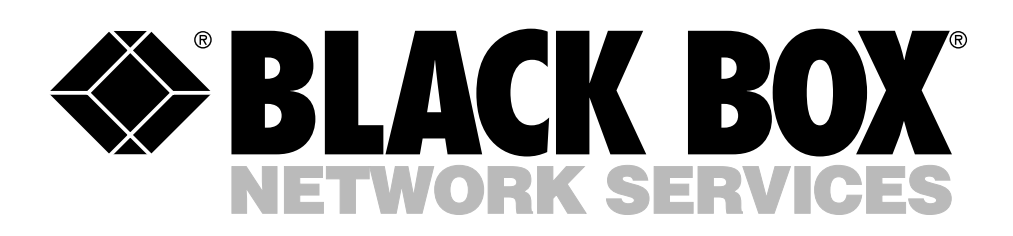

©Copyright 1992. Black Box Corporation. All rights reserved.

*1000 Park Drive • Lawrence, PA 15055-1018 • 724-746-5500 • Fax 724-746-0746*

--------------

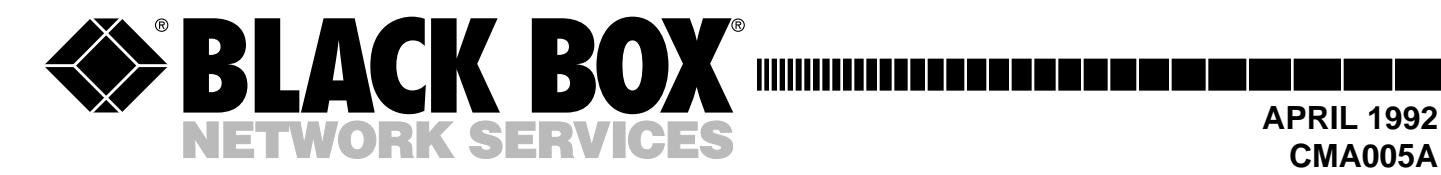

**CMA005A CMA005C**

.............

## **User Programmable CAP**

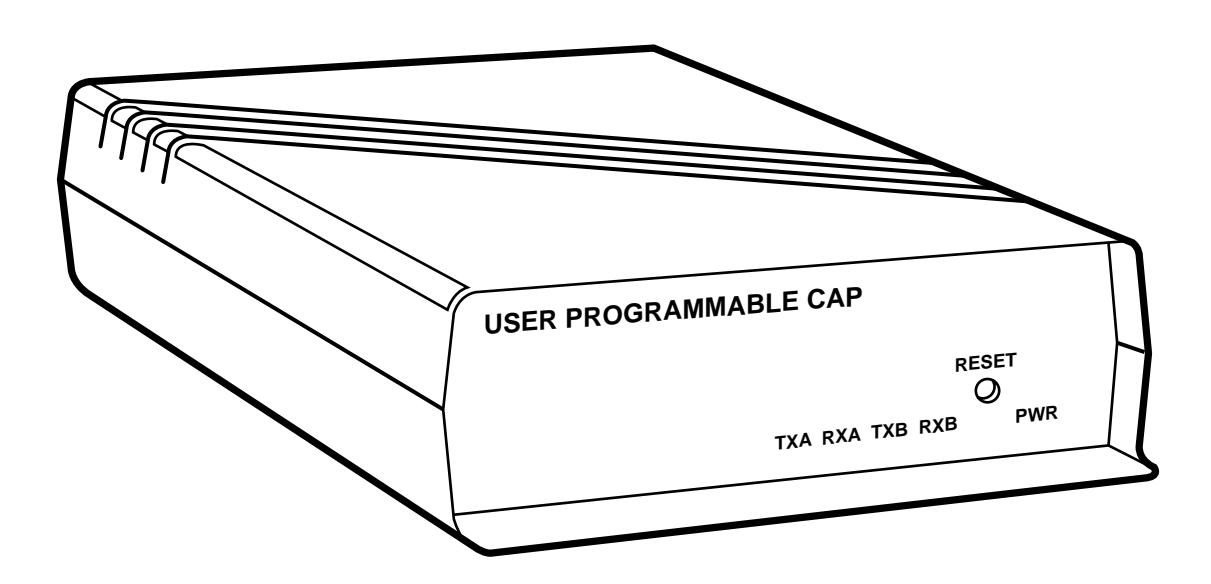

**CUSTOMER SUPPORT INFORMATION**

Order **toll-free** in the U.S. 24 hours, 7 A.M. Monday to midnight Friday: **877-877-BBOX** FREE technical support, 24 hours a day, 7 days a week: Call **724-746-5500** or fax **724-746-0746** Mail order: **Black Box Corporation**, 1000 Park Drive, Lawrence, PA 15055-1018 Web site: **www.blackbox.com** • E-mail: **info@blackbox.com**

#### **FEDERAL COMMUNICATIONS COMMISSION RADIO FREQUENCY INTERFERENCE STATEMENT**

This equipment generates, uses, and can radiate radio frequency energy and if not installed and used properly, that is, in strict accordance with the manufacturer's instructions, may cause interference to radio communication. It has been tested and found to comply with the limits for a Class A computing device in accordance with the specifications in Subpart J of Part 15 of FCC Rules, which are designed to provide reasonable protection against such interference when the equipment is operated in a commercial environment. Operation of this equipment in a residential area is likely to cause interference, in which case the user at his own expense will be required to take whatever measures may be required to correct the interference.

#### **TRADEMARKS**

AT® is a registered trademark of International Business Machines Corporation.

Any other trademarks mentioned in this manual are acknowledged to be the property of the trademarks owners.

### **CONTENTS**

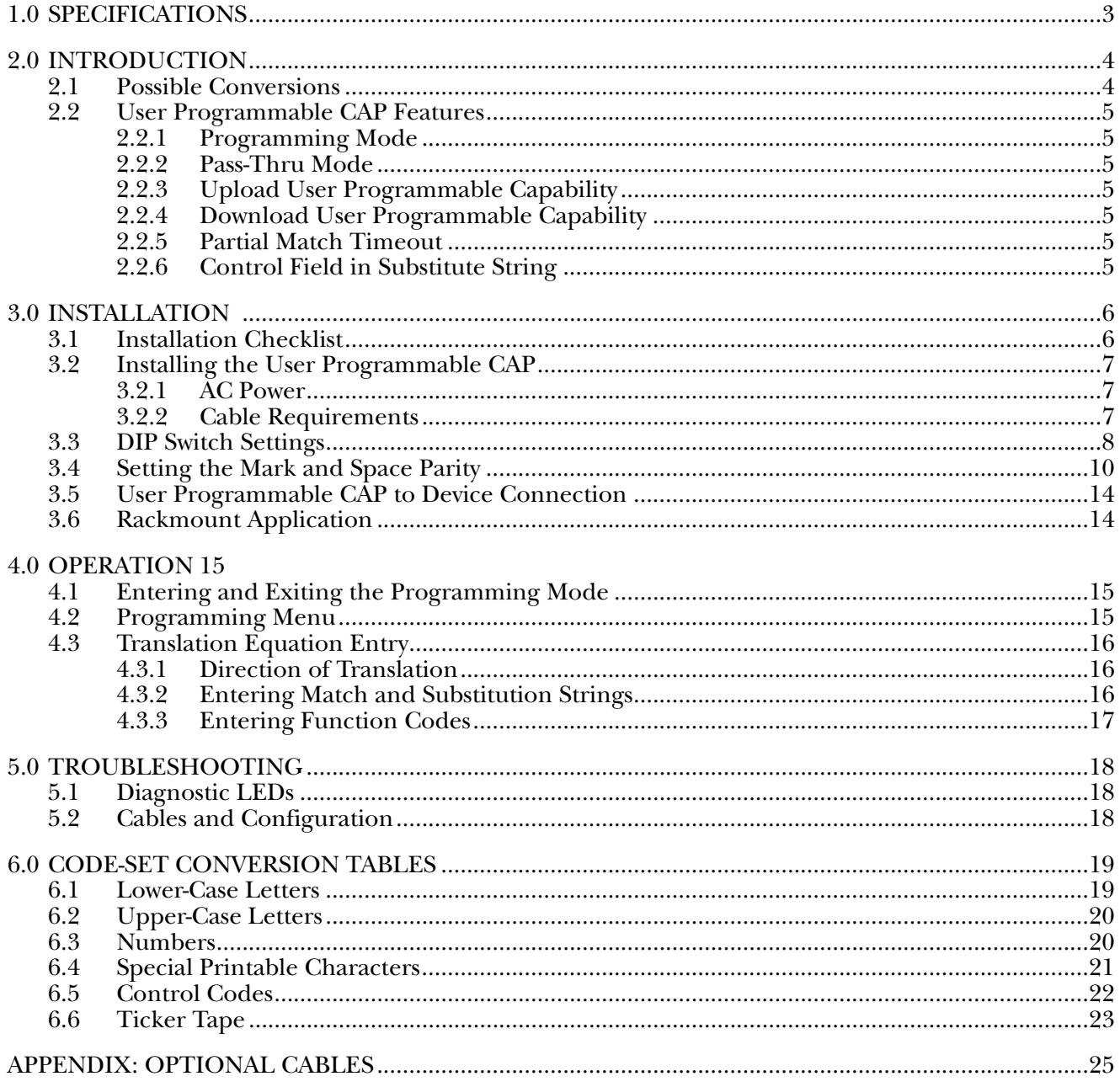

# 1.0 Specifications

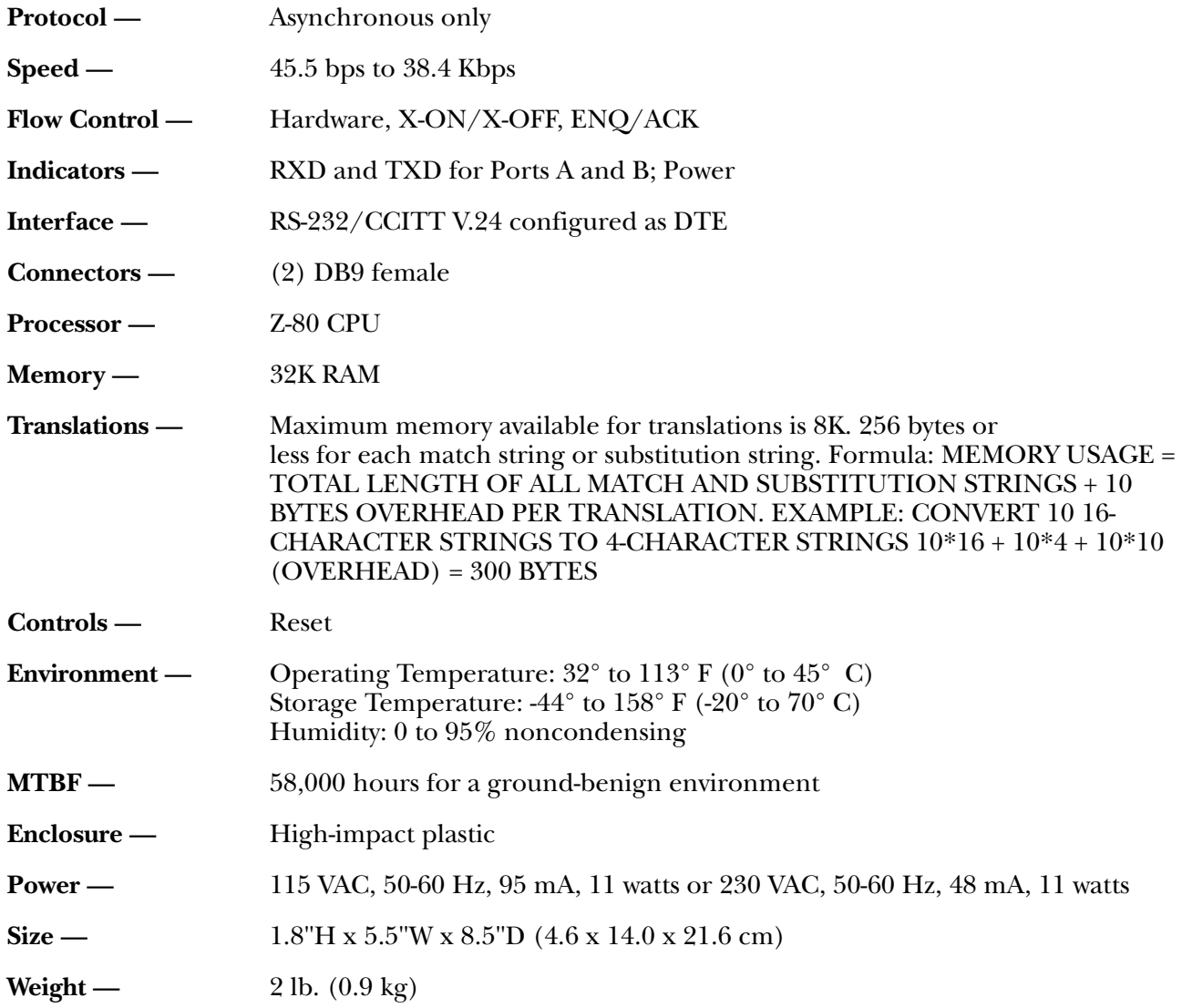

### **Card Rack Specifications**

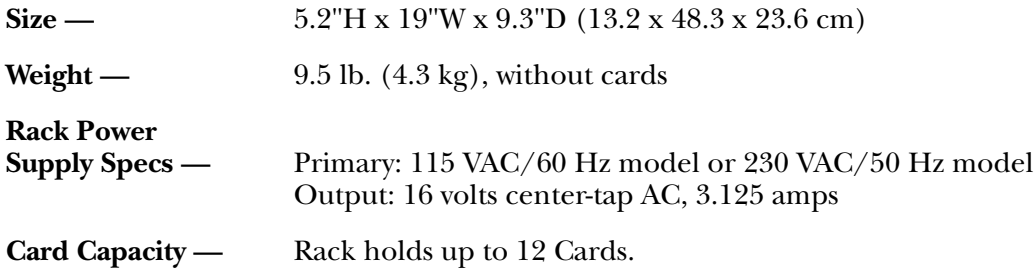

## 2.0 Introduction

The User Programmable CAP lets two incompatible devices that use RS-232 interfaces communicate with each other. The unit is programmed for your application through internal DIP switches and jumpers. The unit's 32K of RAM can be allocated in different amounts for each port.

Below is a list of optional equipment you can use to integrate the unit into your application. See Appendix A for the pinouts of the listed cables.

- Card Rack
- Power Supply
- Cables: CAP-to DTE Cable CAP-to-Modem Cable CAP to AT® Cable Straight 9-Pin Cable CAP-to-PC Cable

### **2.1 Possible Conversions**

The User Programmable CAP can convert between two devices for any of the following parameters:

• **Word Structure —** Defines the structure of the asynchronous characters transmitted and received over the RS-232C interface. The User Programmable CAP's communication ports can be set individually for your devices' word structure.

Word Structure Options:

- a) 5, 6, 7, or 8 Data Bits
- b) Even, Odd, Mark, Space, or No Parity Bit
- c) 1, 1.5, or 2 Stop Bits
- **Buffer Flow Control** The Programmable CAP provides the protocol for stopping and starting data transfer between two devices.

Buffer Flow Control Options:

**1. Hardware Flow Control —** A pin of the RS-232 interface in used for buffer flow control. If the pin being monitored by the sending device is +12 V, the device can transmit data. If the pin is -12 V, the device cannot transmit data. A device attached to

the User Programmable CAP is asked to stop transmitting when only 256 bytes of unused space remain in the buffer. The unit permits the device to transmit again when only 256 bytes of information remain in the buffer. The unit is DTE; it sources DTR and monitors CTS.

**2. ENQ/ACK Flow Control —** Some devices request permission to transmit a block of asynchronous data by sending an "ENQ" control code (05H). The device transmits the block only if it receives an "ACK" control code (06H) in response. A block may be anywhere from 1 to 256 bytes. If a larger block size is required, you will have to do custom programming.

### **NOTE**

**The User Programmable CAP will not initiate ENQ for ENQ/ACK protocol; it only responds with ACK to an ENQ. In some applications, custom firmware can be configured to have the User Programmable CAP initiate ENQ.**

- **3. X-ON/X-OFF Flow Control —** The sending device is allowed to transmit data until it receives an "X-OFF" control character (13H). After it receives this character, it must wait until it receives an "X-ON" control character (11H) before it can transmit again. The device attached to the Programmable CAP is asked to stop transmitting when only 256 bytes of unused space remains in the buffer. The Programmable CAP permits the device to transmit again when the buffer is emptied to a point where only 256 bytes of information remain.
- **4. No Flow Control —** For those situations in which a device uses no flow control, the Programmable CAP can be configured to always receive and transmit data without any protocol.
- **Baud Rate** A unit of signaling speed equal to the number of signal events per second. The Programmable CAP 's communication port's baud rate must be set to match that of the

device attached to that port.

Common rates between 45.5 and 38,400 bps are available. See the baud rate chart (Table 3-4) for specific rates available. Some other baud rates between 18.75 and 38,400 are available with custom programming.

• **Code Set —** Rules that specify the way sets of characters (also called codes) are represented internally to a computer. The User Programmable CAP can conform to almost any device's data code.

User Programmable CAP Data Code Options:

- a) ASCII
- b) EBCDIC
- c) TRANSCODE
- d) BAUDOT
- e) TICKER TAPE
- f) OTHER The User Programmable CAP can pass data in any code set without conversion if both ports are set up for "OTHER."
- **Transmission Mode** This is the protocol defining how information is transmitted over the RS-232C interface.

The User Programmable CAP's Transmission Mode Options are:

- a) **Full-Duplex** Transmission occurs in both directions simultaneously.
- b) **Half-Duplex —** Transmission occurs in either direction, but not simultaneously.
- c) **Simplex —** Transmission occurs in one direction only.

### **2.2 User Programmable CAP Features**

You can program the User Programmable CAP to convert single or multiple character sequences to other single or multiple character sequences. This unit is an inline buffer box with two modes of operation: programming mode and pass-thru mode.

#### **2.2.1 PROGRAMMING MODE**

In Programming Mode, you can enter and update translation equations and any other parameters used in the translation process. Translation equations consist of two parts, the match string and the substitute string. Each of these strings can be up to 256 characters long. These translation equations are stored in a nonvolatile memory which retains information all the time, even during power loss. Maximum memory available for the translations in 8K. You can enter programming mode either by toggling a DIP switch or by entering a user-defined software string.

#### **2.2.2 PASS-THRU MODE**

In Pass-Thru Mode, the unit buffers data received from each port and translates any character sequences as defined in the translation equations. Then it retransmits this data out of the other port, using the configured word structure, baud rate, and flow control of the port. A character sequence is passed through transparently unless it corresponds to a match string in one of the translation equations. If a match occurs, the character sequence is replaced by the substitute string of the corresponding translation equation.

#### **2.2.3 UPLOAD USER PROGRAMMABLE CAPABILITY**

The User Programmable CAP can upload its internal translation table for storage on a PC. So you can to have a backup of the table if you ever need it.

#### **2.2.4 DOWNLOAD USER PROGRAMMABLE CAPABILITY**

The User Programmable CAP can be programmed by downloading a translation table from a PC. This is useful if you want to configure more than one unit with the same table, such as in identical installations in multiple locations.

#### **2.2.5 PARTIAL MATCH TIMEOUT**

A Partial Match Timeout can be enabled via a menu option. This lets the unit pass a partially matched string through the unit if the remainder of the string was not received within the time period set by the user.

#### **2.2.6. CONTROL FIELD IN SUBSTITUTE STRING**

You can program a control field in each substitute string. This lets the unit raise or lower a DTR or RTS control lead. The unit can also enter a program mode when a valid match string is received.

## 3.0 Installation

Before you install the User Programmable CAP, you should plan how to program the unit for your application. The checklist in Section 3.1 will help you plan your installation. After completing the checklist, go to Section 3.2.

## **3.1 Installation Checklist**

**NOTE**

**In the checklist, Device A is the device you will connect to Port A, and Device B is the device you will connect to Port B.**

**Word Structure and Buffer Flow Control:**

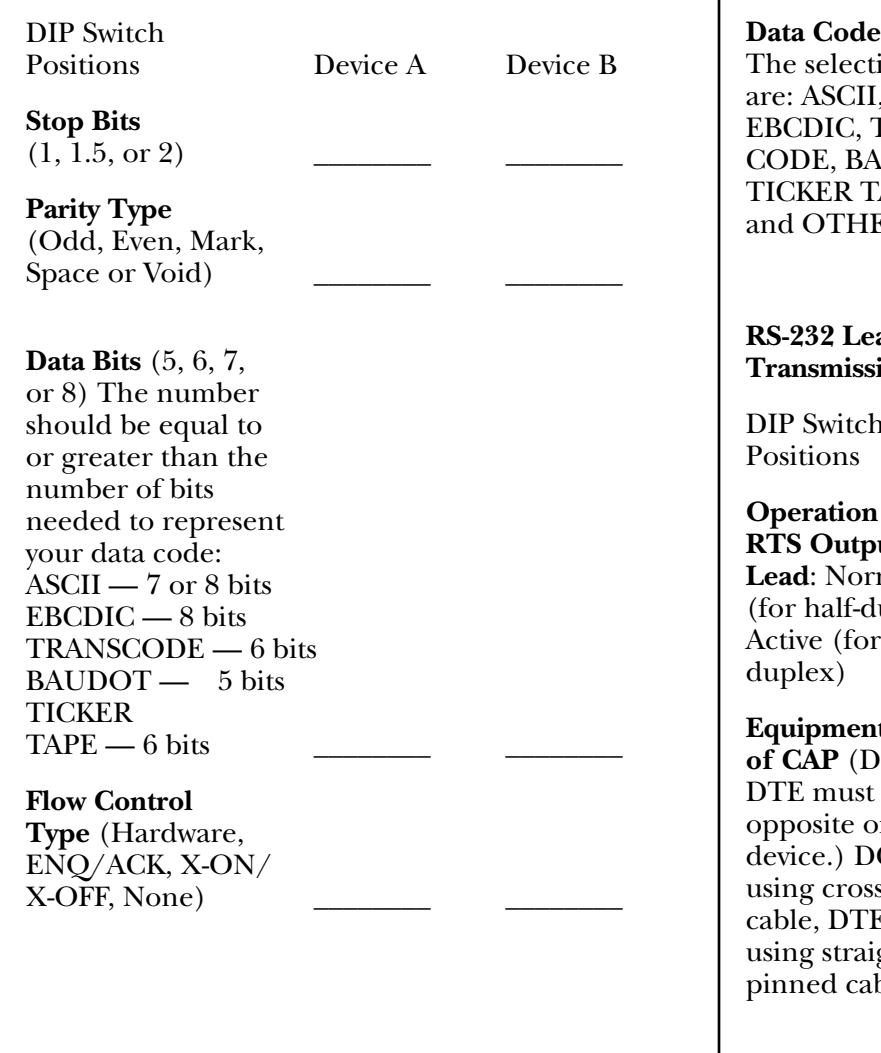

#### **Baud Rate and Data Code**

DIP Switch<br>Positions **Baud Rate** (Use

Device A Device B

Table 3-5 and choose the rates closest to your devices). The rate should be  $\pm$  4% of your device's actual baud rate.

ions are: ASCII, TRANS-LUDOT, APE,<br>ER and OTHER \_\_\_\_\_\_\_\_ \_\_\_\_\_\_\_\_

#### **RS-232 Lead Options, Equipment Type, Transmission Mode, Buffer Allocation**

DIP Switch Device A Device B **Operation of ut** mal  $uplex)$ fullduplex) \_\_\_\_\_\_\_\_ \_\_\_\_\_\_\_\_ **E**t type **CE** or be the of vour  $\rm \dot{CE}$  when sover  $\mathop{\mathbb{E}}\nolimits$  when ght-<br>ble pinned cable \_\_\_\_\_\_\_\_ \_\_\_\_\_\_\_\_

### **CHAPTER 3: Installation**

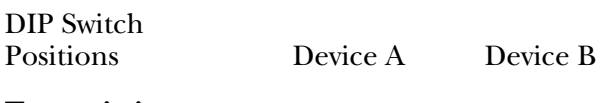

#### **Transmission**

**Mode** (Full duplex, halfduplex, or simplex)

### **Buffer**

**Allocation**  Port  $A$  — 1/2, 3/4, 1/8 Port B —  $1/2, 1/4, 7/8$ 

If one of your devices will do most, or all of the transmission, you may assign it a larger portion of the CAP buffer. Otherwise, assign half of the buffer to each port.

### **Source of RX Enable**

Device A Device B The CAP accepts receive data only if its receiver is enabled.

DCD Enables Receiver - when DCD is active (High), the CAP receives data (half-duplex)

Receiver Always Enabled — The CAP can always receive (full duplex) \_\_\_\_\_\_\_\_ \_\_\_\_\_\_\_\_

### **Source of TX Enable**

The CAP can transmit only when its transmitter is enabled.

CTS enables the transmitter when input is active. Choose if your device asserts DTR with a crossover cable, or asserts CTS when it is powered on and/or it can receive data. You must use this option if you are using hardware flow control.

Transmitter Always Enabled — The CAP can always transmit (software or no flow control).

### **3.2 Installing the User Programmable CAP**

Before the User Programmable CAP can be installed, you must program it to match your specific application. You must set internal DIP switches and jumpers. This is a very simple procedure if you first fill out the checklist in the previous section. The checklist will help you set the DIP switches and jumpers in a logical order.

This section explains how to set the units for your application. Sections 3.2.1 and 3.2.2 provide some preliminary information to help you with the installation.

### **NOTE**

**Prior to installation, review the specifications of all the devices in your system to ensure compatibility with the User Programmable CAP.**

### **3.2.1 AC POWER**

AC Power is supplied to the unit by a 115-VAC wallmounted power supply. A 220-VAC power supply is also available.

### **NOTE**

**Do not power on the unit until all switch and jumper selections are complete.** 

### **3.2.2 CABLE REQUIREMENTS**

Both ports of the unit are configured as DTE. A special crossover cable is necessary to make one port DCE. If you require both ports to be configured as DCE, you will need two crossover cables.

The EIA RS-232 cable that connects to either of the unit's two ports must be terminated with a male DB9 connector. Table 3-1 shows all the pins on the RS-232 interface which are supported by the User Programmable CAP.

### **USER PROGRAMMABLE CAP**

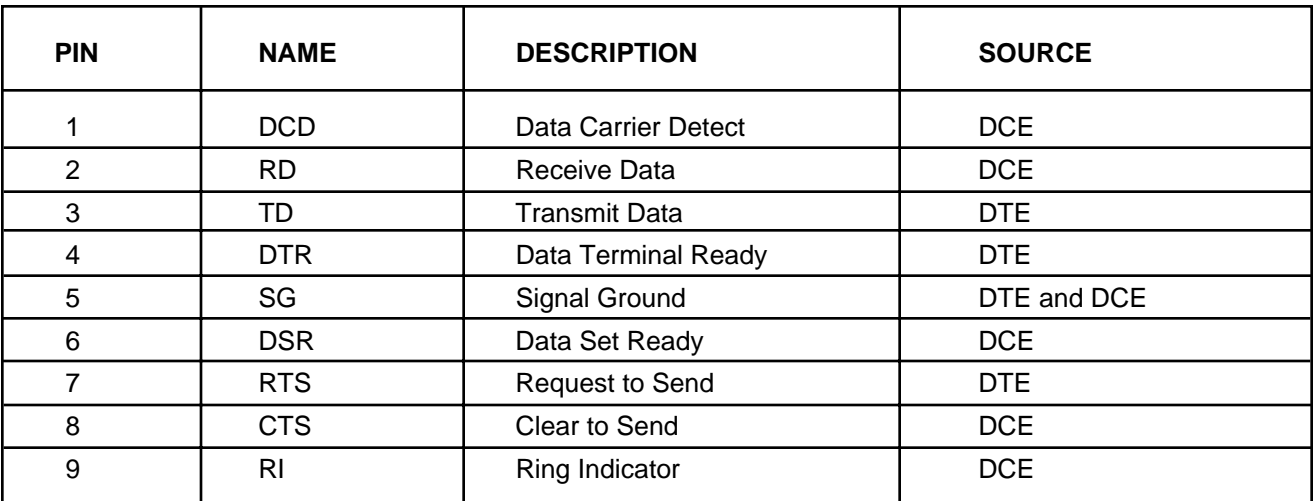

### **Table 3-1. Pins Supported by the User Programmable CAP**

### **3.3 DIP Switch Settings**

Positions 1-8 of each DIP switch can be turned ON or OFF with a small-tipped instrument such as a ballpoint pen. A switch is ON when it is pushed in the direction of the arrow marked on the switch. If it is pushed in the direction opposite the arrow, it is OFF.

If any switch positions are changed with the unit turned off, the unit is automatically set to those options when it is turned on. If the switches are changed with the unit turned on, you must press the Reset button to configure the unit with the new settings. Figure 3-1 shows the location of the DIP switches.

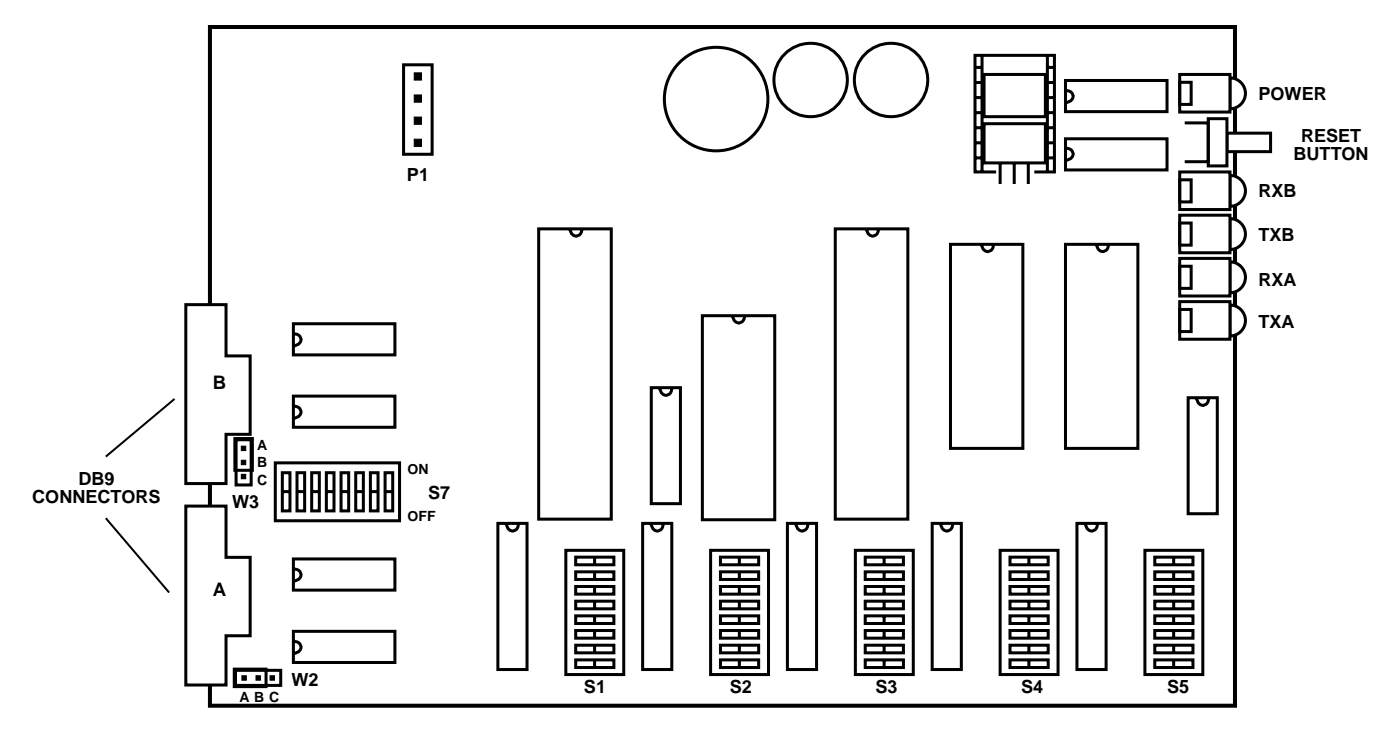

**Figure 3-1. Switch Locations on the Circuit Board.**

Table 3-2 defines the function of each of the unit's switches. Tables 3-3 through 3-8 give switch settings for particular applications.

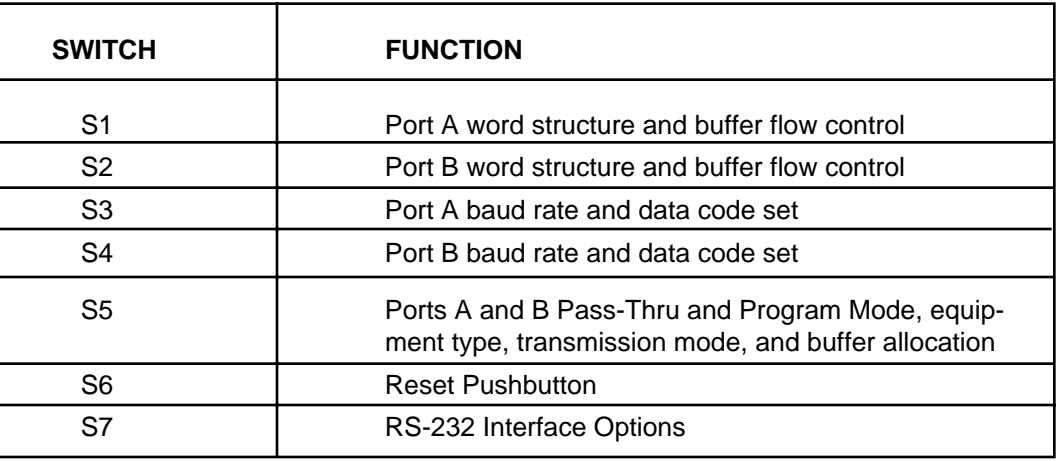

### **Table 3-2. Switch Functions**

Table 3-3 shows settings for word structure and buffer flow control.

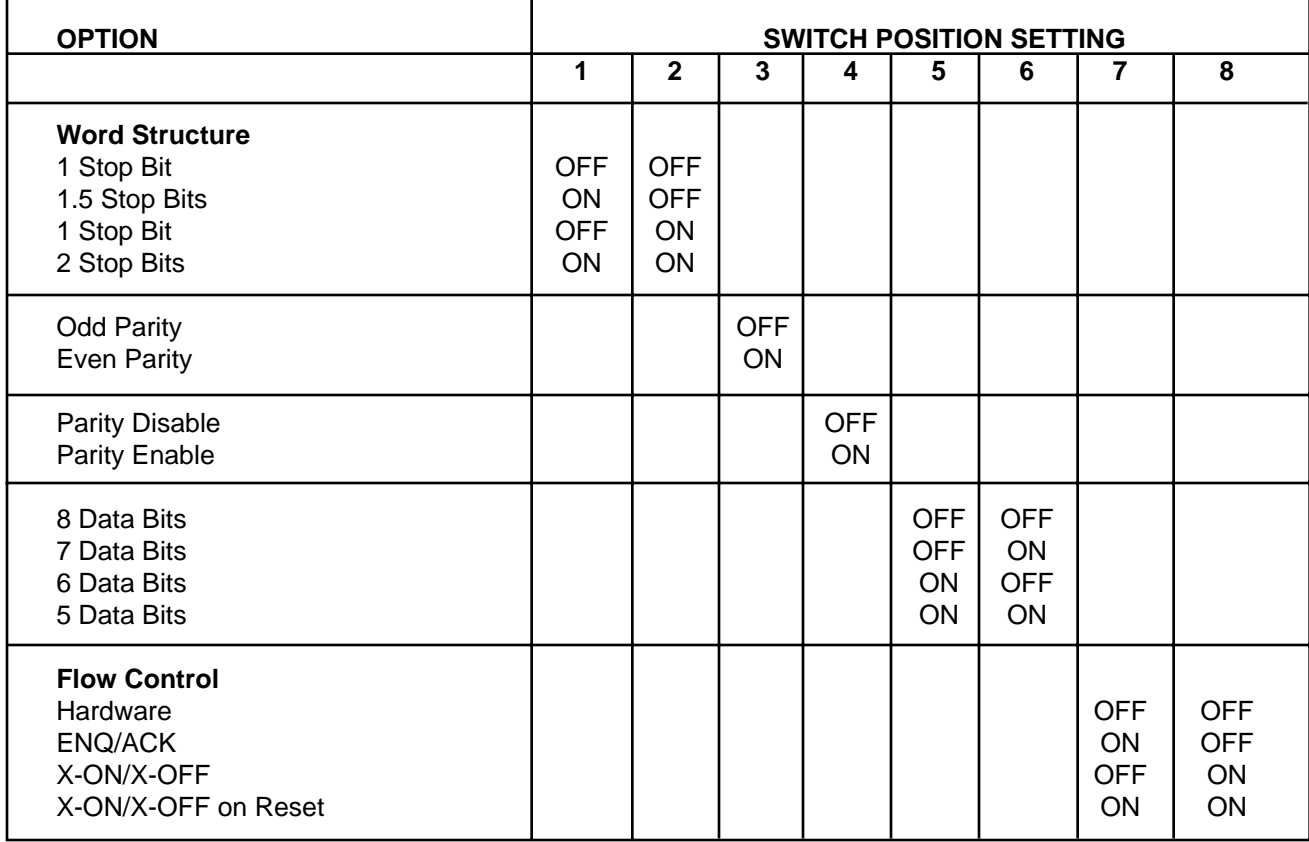

### **Table 3-3. Switches S1 (Port A) and S2 (Port B)**

### **NOTE**

**For all hardware flow control, CTS and DTR Switch 7 options must not be in the forced active position.**

**For no flow control and normal software flow controls (such as X-ON/X-OFF and ENQ/ACK), the CTS and DTR Switch 7 options should be in the forced active position. See Tables 4-7 and 4-8 for Switch 7 Option settings**

### **3.4 Setting the Mark and Space Parity**

In some cases, it is possible to use mark and space parity. A mark parity bit represents a binary 1. A space parity bit represents a binary 0.

To use either mark or space parity, Position 4 must be OFF (to disable even or odd parity) and the following conditions must be met.

- **For Mark Parity —** Mark parity can be used only if your device is using a word structure containing one stop bit. Set Positions 1 and 2 ON (2 stop bits). The first stop bit appears as a mark parity bit.
- **For Space Parity —** Set the data bit switches for one more data bit than the data code set requires. For example, if your device is using the 7-bit ASCII code set, set Positions 5 and 6 for 8 bit data  $(7 + 1 = 8)$ . The extra data bit appears as the space parity bit. The data bits required to represent a character in each code set are as follows:

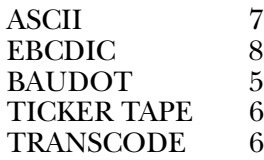

### **NOTE**

**Space parity cannot be used for 8-bit EBCDIC data because the CAP cannot be configured for 9 bits.**

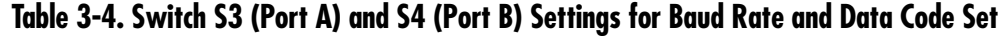

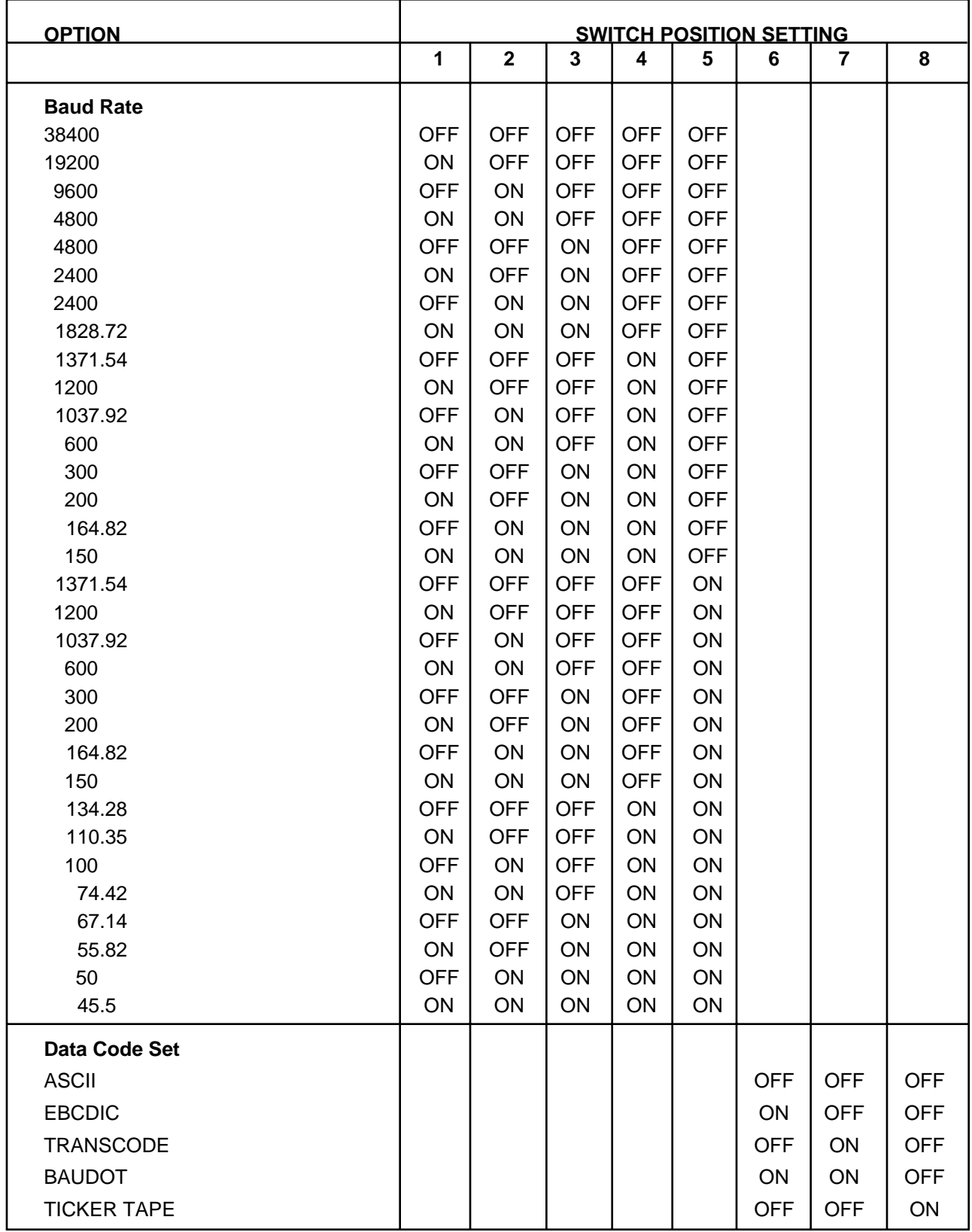

### **NOTE**

**If your desired baud rate is within 4% of one listed in Table 3-4, in most cases you should set the unit to the listed rate.**

### **NOTE**

**Make sure Switches S1 and S2 are set for the correct number of data bits for the particular Data Code set chosen (Table 3-3 and the code set list in Section 3.4).**

### **Table 3-5. Switch S5 Settings for the User Programmable CAP**

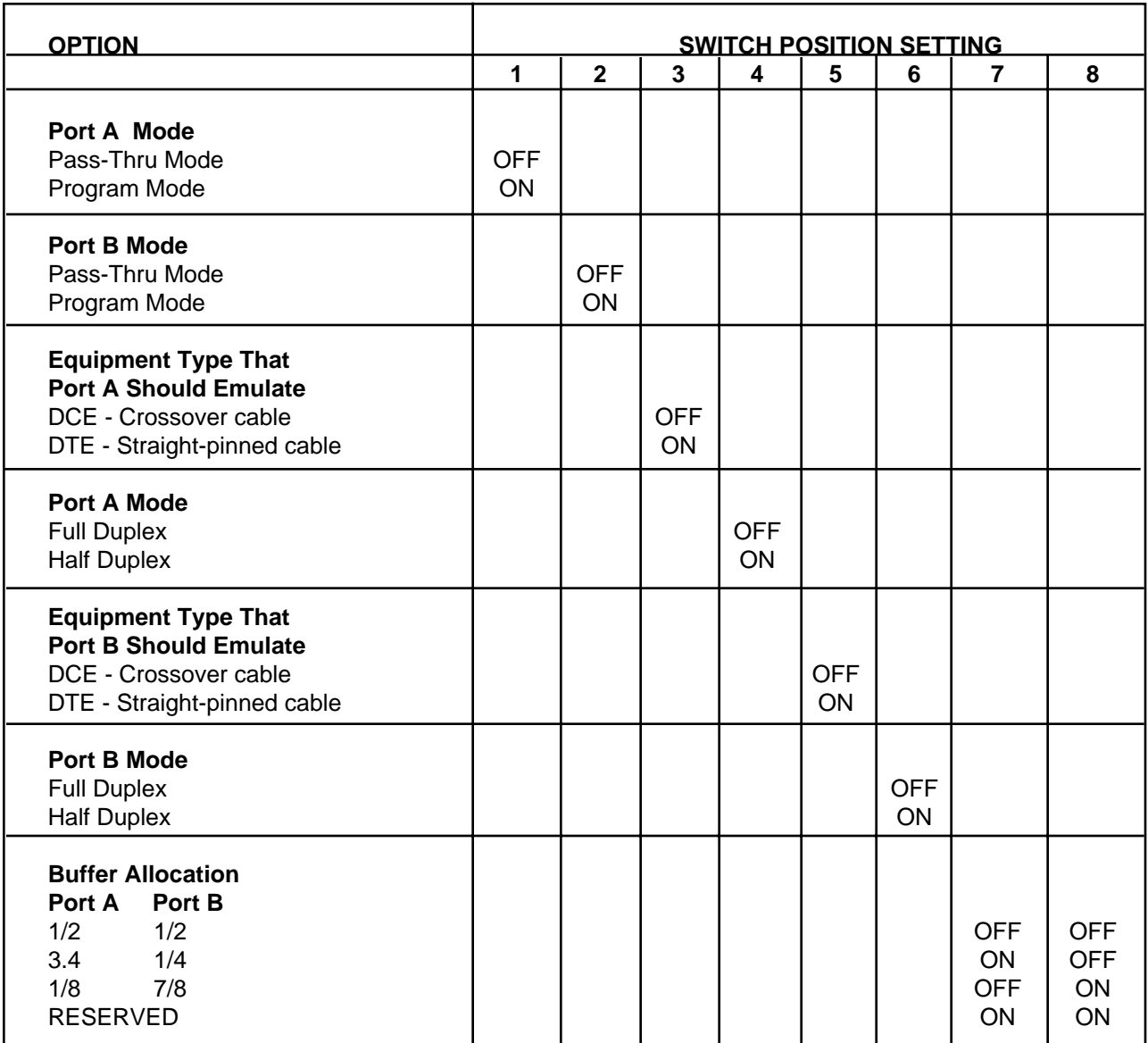

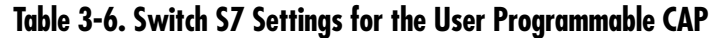

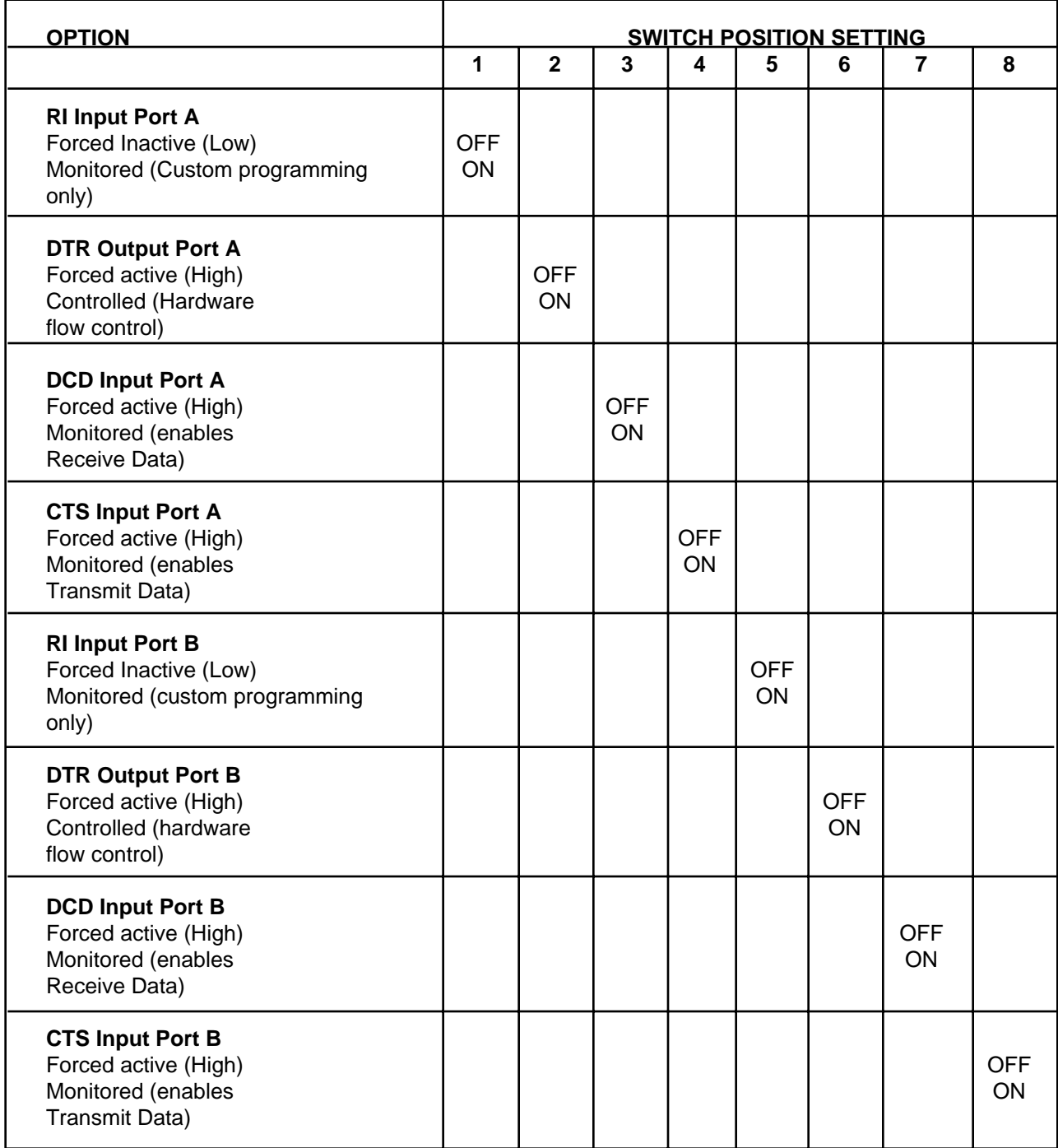

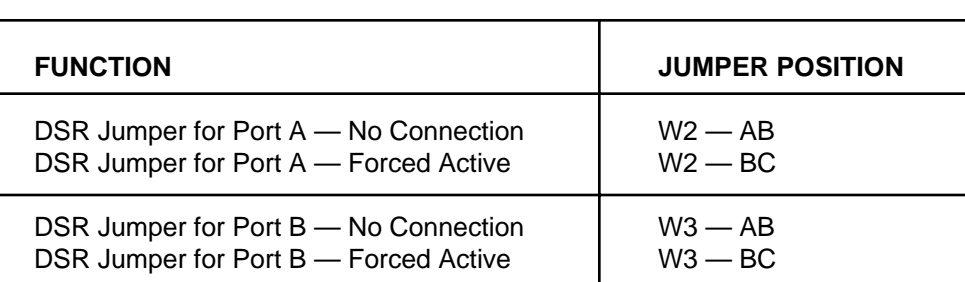

### **Table 3-7 DSR Jumper Settings for User Programmable CAP**

#### **3.5 User Programmable CAP to Device Connection**

After the unit is programmed for your application, you can physically install it.

Connect the unit to the two incompatible devices with RS-232 cables. Make sure the port configured for Device A is connected to Device A, and the port configured for Device B is connected to Device B. Apply AC Power.

Your unit is ready for operation.

### **3.6 Rackmount Application**

The Cards (CMA005C) are installed into the RM010 Rack, which holds up to 12 Cards. For Rackmount Card Application, the configuration is idential to the CMA005A configuration.

### **NOTE**

**Remember the neither the CMA005A or CMA005C are supplied with cables. If you need cables, you will have to order them separately.**

## 4.0 Operation

The User Programmable CAP uses the Programming Mode to enter and update translation equations and other parameters used in the translation process.

Programming Mode is menu-driven. You will need a dumb terminal (or similar device) to use the Programming Mode. Cursor positioning is not used. The only control characters used in the menu screens are carriage return and linefeed characters, which terminate every line.

### **4.1 Entering and Exiting the Programming Mode**

You can access the Program Mode through either port. Remove the cover of the unit, and turn on the Program Mode DIP switch for the port. When one port is in Program Mode, the other port is disabled.

To exit the Program Mode, select the X option from the main menu. Remove the unit's cover and turn off the Program Mode DIP switch for the port. Then either press the reset pushbutton, or turn the unit off and on again.

### **4.2 Programming Menu**

When you are in Program Mode, a menu-driven program helps you with adding and editing the translation equations.

This is the Main Menu:

```
PROGRAM MODE MENU
(1) ADD a new translation
(2) DELETE an old translation
(3) LIST & EDIT one translation
(4) INSERT a translation
(5) LIST ALL translation equations
(6) CLEAR ALL translation equations
(7) UPLOAD translation table
(8) DOWNLOAD translation table
(9) Set Partial String Timeout
(A) Set Special Flow Control Mode
(X) EXIT from program mode
Please enter your selection (1-9, A, X):
```
The options are explained below:

- **Add** This option lets you add one translation equation. The unit can store up to 150 different translation equations. Each translation equation is assigned an equation number, from 001 to 150, when you enter the equation into the unit.
- **Delete —** The unit prompts you for an Equation Number when you select this function. If you don't know the number of the equation you want to delete, select the List All function from the Main Menu, and the screen will show all Equations and their numbers.

### **NOTE**

**When an equation is deleted, all of the remaining equation numbers (after the one deleted) are moved up one place. For example, if you delete Equation No. 003, Equation 004 becomes 003, and so on.**

- **List and Edit —** The unit prompts you for an Equation Number when you select this function. After you enter the number, the program displays the existing equation and lets you edit it. If you don't know the Equation Number, select the List All function.
- **Insert** The unit prompts you for an Equation Number when you select this function. The translation entered is inserted before the Equation Number specified. If you don't know the Equation Number, select the List All function.

### **USER PROGRAMMABLE CAP**

• **List All —** Here's a sample of what appears on your screen when you select this option:

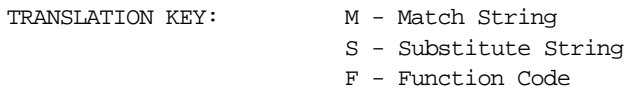

TRANSLATIONS IN PORT A TO PORT B DIRECTION (PRESS ANY KEY TO SCROLL, PRESS RETURN TO RETURN TO MENU)

- #: TRANSLATION:
- 001 M-CATALOG S - DIR
- 002 M LISTFILE S - TYPE
- **Clear All —** This option lets you delete all equations from memory. The unit asks you "Do you really want to do this? Y/N." Entering **Y** deletes all equations. Entering **N** or any other key returns you to the Main Menu.
- **Upload Translation Table —** This option causes the unit to upload its internal translation table for storage on a PC.
- **Download Translation Table —** This option lets the User Programmable CAP be programmed by downloading a translation table stored on a PC. It overwrites any existing translation equations currently stored in the unit.
- **Set Partial String Timeout —** This option allows the User Programmable CAP to pass a partially matched string through the unit if the remainder of the string was not received within the time period set by the user. This timeout can be set in the range of 1 second to 5 minutes or disabled.
- **Set Special Flow Control Modes —** This option allows you to set the function of the RTS andDTR control leads on Port A and Port B. There are three optons available for each of the leads: normal operation, always high, and always low.

**DTR Normal Operation — If this option is** selected, DTR is on after reset. DTR will remain on unless the User Programmable CAP buffer fills, then DTR will turn off drop until there is more room in the buffer, then it will turn on again.

**DTR Always High —** This option turns DTR on after reset and it will remain on unless it is changed by a function code.

**DTR Always Low —** This option turns DTR off after reset and it will remian off unless it is changed by a function code.

**RTS Normal Operation —** If this option is selected, RTS is off after reset. RTS will remain off until the User Programmable CAP has data to send out a port. At this point, the User Programmable CAP will raise RTS of that port, send the data out, and when it has no more data to send, it will drop RTS.

**RTS Always High —** This option turn RTS on after reset and it will remain on unless it is changed by a function code.

**RTS Always Low —** This option turns RTS off after reset and it will remain off unless it is changed by a function code.

### **4.3 Translation Equation Entry**

Each translation equation has certain parameters associated with it. To create a translation equation, you must do the following:

- Define the direction of the translation.
- Define a match string.
- Define a substitution string.
- Define an optional function code.

#### **4.3.1 DIRECTION OF TRANSLATION**

The Direction of Translation involves the User Programmable CAP asking you if the translation is in the Port A to Port B direction or in the Port B to Port A direction.

#### **4.3.2 ENTERING MATCH AND SUBSTITUTION STRINGS**

The match string and the substitution string can each be up to 255 characters long. To enter a match or substitution string, type 1 to 255 characters and hit Return (or Enter). You can enter control characters by typing a backslash  $(\ \ )$  followed by the two hexadecimal digits that represent the desired character. If you want to enter an actual backslash, type two backslashes for each one you need. To enter a carriage return, type **\0D**.

### **CHAPTER 4: Operation**

#### **Example 1: Convert Carriage Return to Carriage Return Linefeed.**

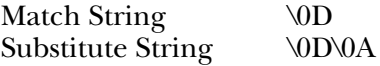

#### **Example 2: Convert Backspace to Escape "[A"**

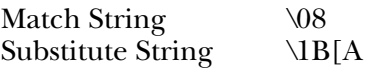

#### **4.3.3 ENTERING FUNCTION CODES**

The optional function code associated with each translation enables the User Programmable CAP to take additional action when a match string is encountered in the data stream. These actions include raising or lowering RTS, raising or lowering RTS, or enterng program mode. The program mode selection allows the user to define a software string to enter program mode. These options can be used separately or together. For example: when a match string is received, the User Programmable CAP can drop DTR and raise RTS.

## 5.0 Troubleshooting

If you have difficulty with your application, the problem may be in either the unit's configuration or the cabling between the devices. This chapter advises you how to quickly find and correct the problem.

### **5.1 Diagnostic LEDs**

Five diagnostic LEDs are mounted on the front of the unit. One LED is for POWER. Two LEDs are for Port A, and two are for Port B. The two LEDs for each port are Receive Data and Transmit Data. If the unit does not appear to be communicating with your devices, the following checklist may be useful.

- **1.Power —** The Power LED should be on when the unit is plugged into a wall outlet. The unit will not operate without power.
- **2.Receive —** This indicator flashes when the unit receives data. The unit cannot pass information between two devices unless it receives data to transmit. Never assume your equipment is transmitting data to the unit. Monitor this LED to verify that the unit is actually receiving data. If this LED does not flash when your device is transmitting to the unit, check the following:
	- a) Verify whether your device is DTE or DCE.
	- b) Check that the crossover cable pinning is correct.

If the LED doesn't flash, another problem might be that the unit is ignoring the data your device is sending. This happens if the CAP's receiver is not enabled, or if the data doesn't have the same baud rate that you have configured for the CAP to use. Check the baud rate and DCD input DIP switch options.

**3.Transmit —** If the CAP receives data when its receive enable is active, it puts the data in its internal buffer. Then the CAP attempts to transmit the data out the other port. However, the CAP cannot transmit if it is flow-controlled OFF. If the transmit LED does not light, check the flow control and the CTS DIP switch options.

### **5.2 Cables and Configuration**

If the LEDs for both ports are working properly, but the two devices are not communicating with each other, check the following:

- **1.**Check for a good connection between Pins 2, 3, and 7 of the cables that attach your equipment to the CAP. These are the pins for TXD, RXD, and Signal Ground.
- **2.**Recheck all DIP switches and jumper positions for both ports to verify that the CAP is configured to match both devices it is connecting. For example, if Port A is configured to use one stop bit and your device is expecting two, it may not receive the data correctly.

## 6.0 Code Set Conversion Tables

This section contains tables that give the hexadecimal number (followed by "H") for a character in the ASCII, EBCDIC, Transcode, Baudot, and Ticker Tape codes. The column labeled "Character or Control" gives the character that the hexadecimal number represents.

The characters are in the same order as the codes. In the first listing below, for example, a 061H in ASCII is an "a," a 081H in EBCDIC is an "a," a 001H in Transcode in a "A," a 003H in Baudot is an "A," and a 020H in Ticker Tape is a special ticker-tape conversion character called a special figure five

(SF5). A lower-case "a" in ASCII (061H) would be converted to a captial "A" in Baudot (03H), because Baudot does not support lower-case letters. An upper-case "A" in Baudot would be converted to an upper-case "A" in ASCII (see Section 6.2).

### **6.1 Lower-Case Letters**

Only ASCII and EBCDIC support lower-case letters. All lower-case letters are converted to upper-case letters in the other codes, with the exception of some ticker-tape codes.

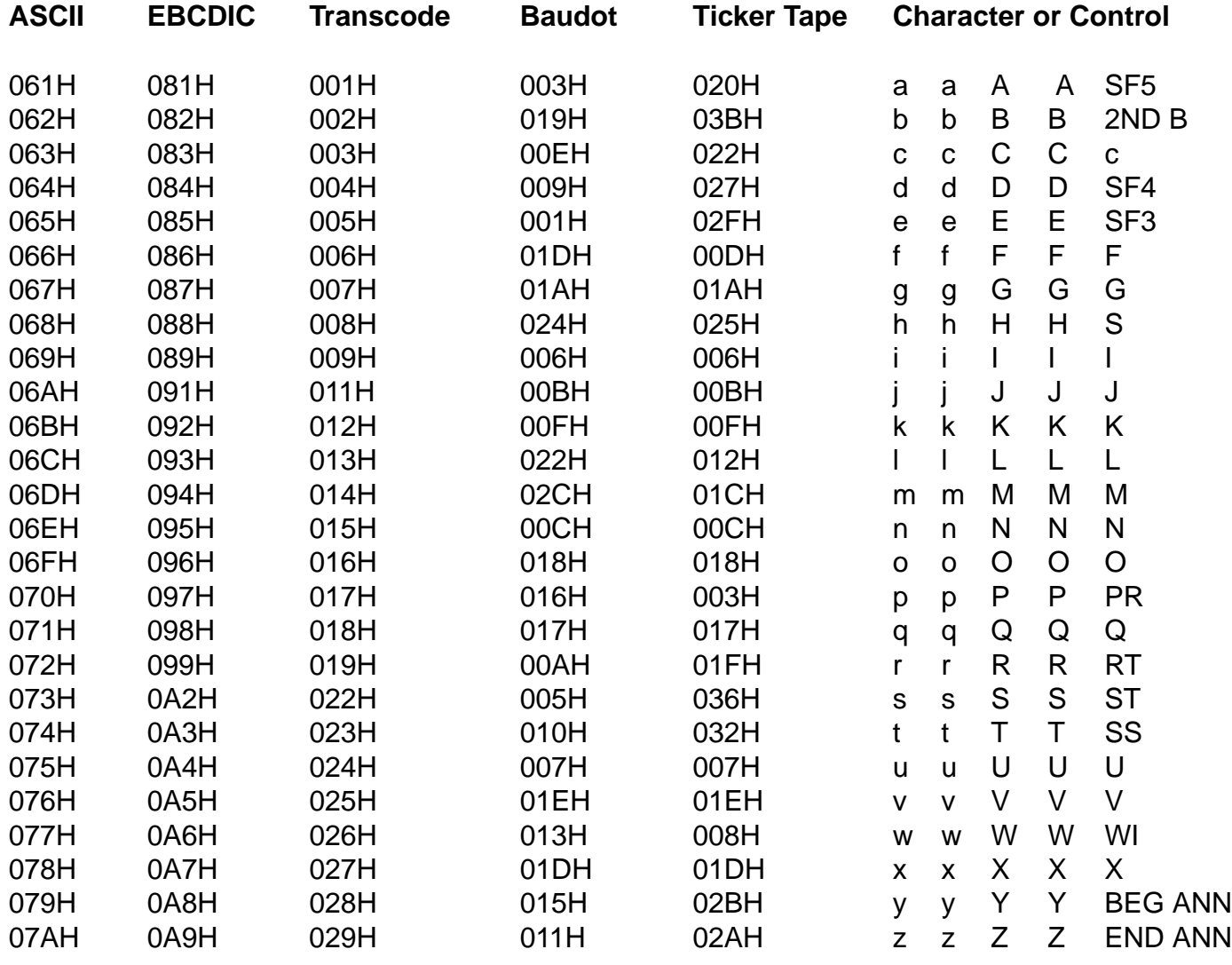

### **6.2 Upper-Case Letters**

All upper-case letters can be converted, so only one letter is given in the "Character or Control" column.

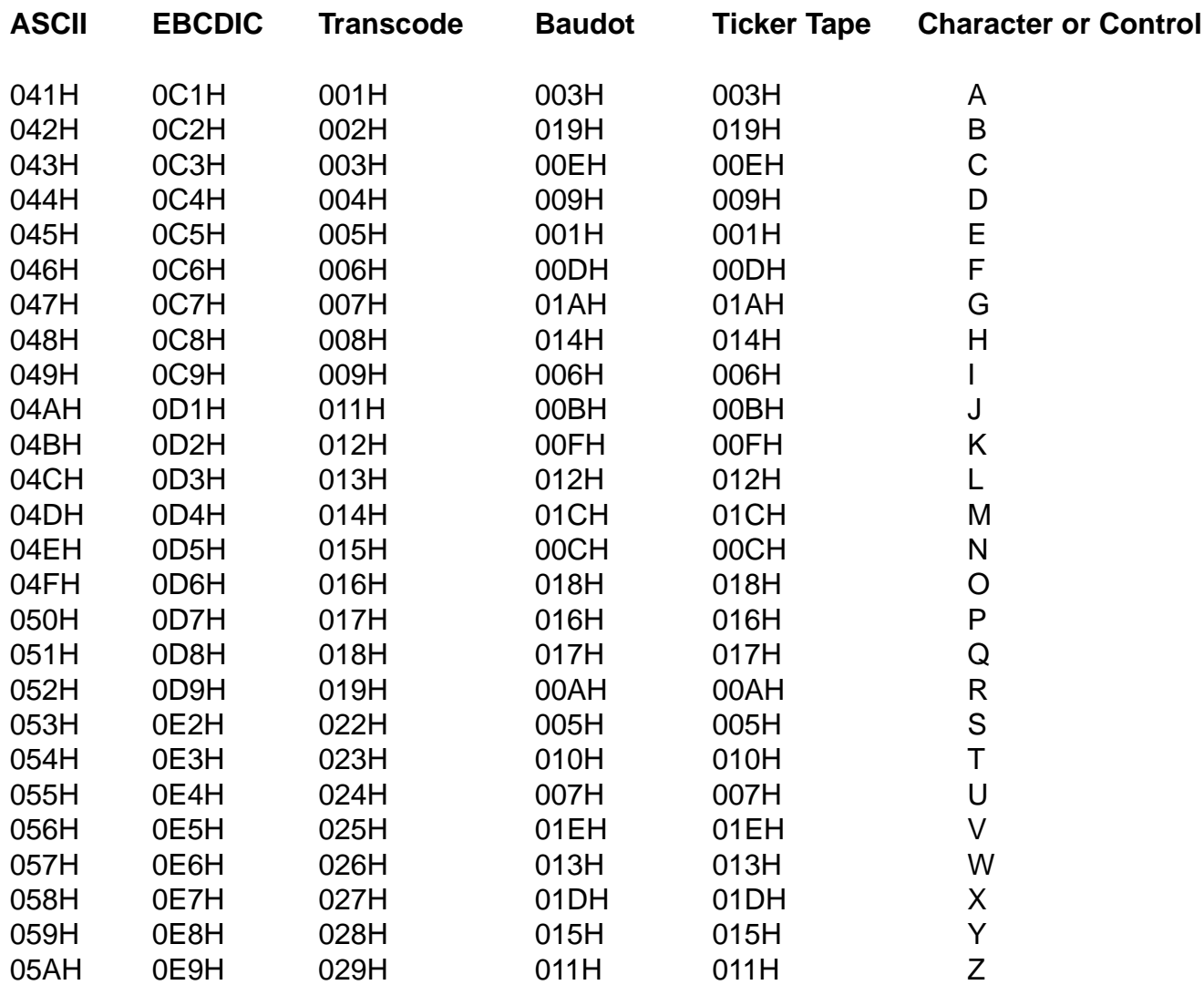

### **6.3 Numbers**

All numbers can be converted. Therefore, only one number is given the "Character or Control" column.

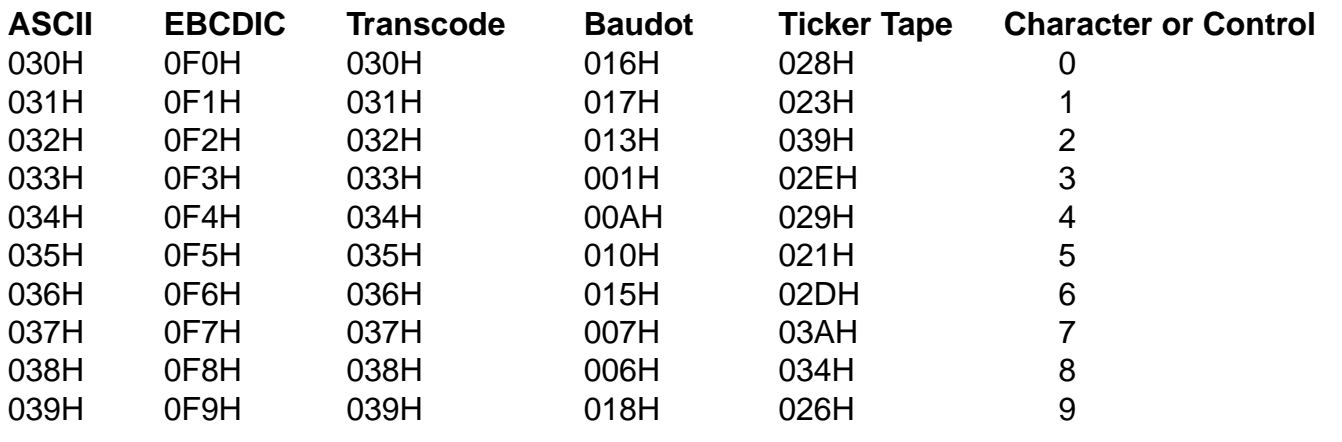

### **6.4 Special Printable Characters**

Any special printable character that cannot be converted is changed to another character that is a valid member for that code set. The common character dash (-) is used, except for ticker-tape code that can't be converted.

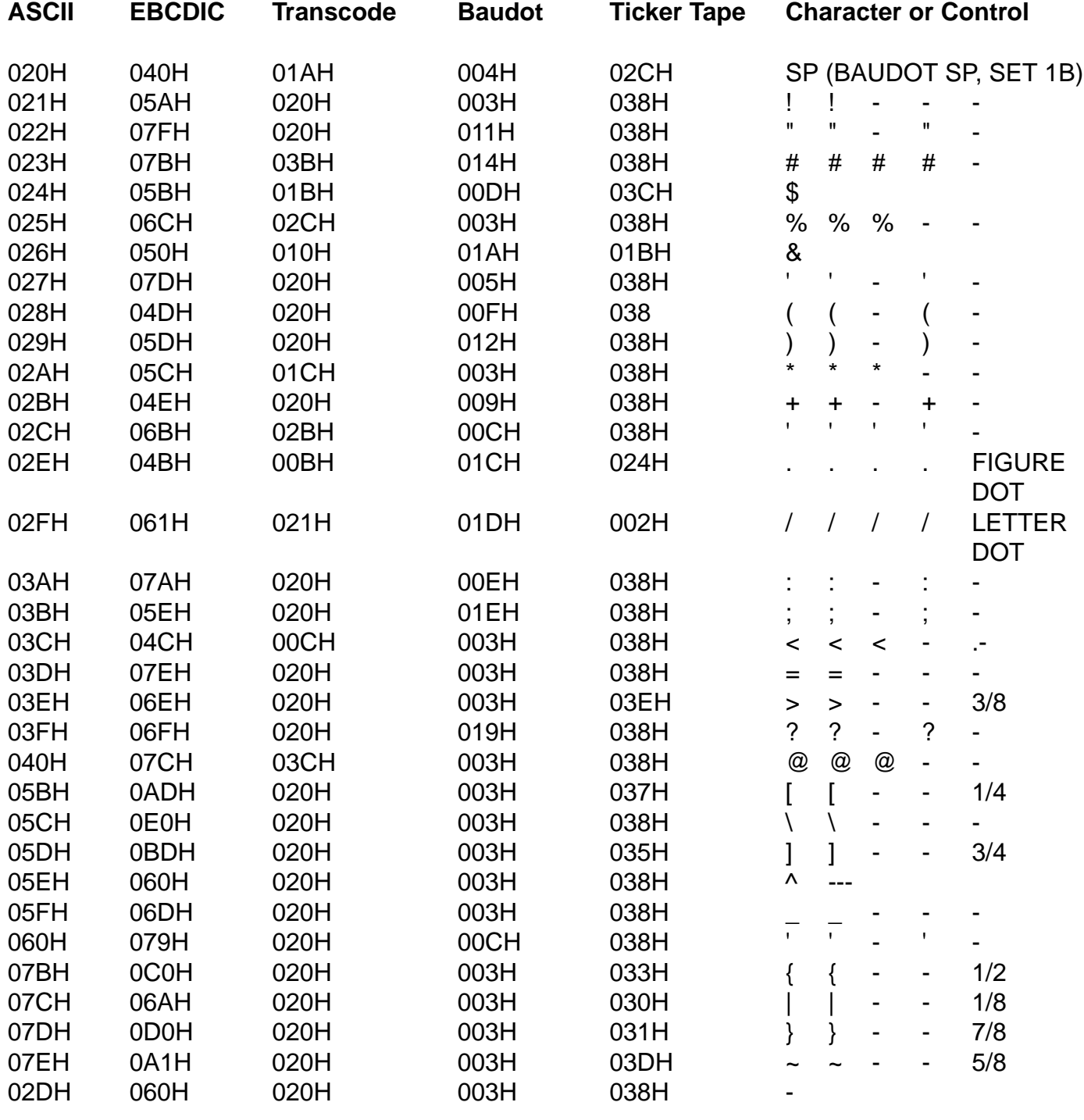

### **6.5 Control Codes**

Any control code that cannot be converted is discarded and shown as an OFFH.

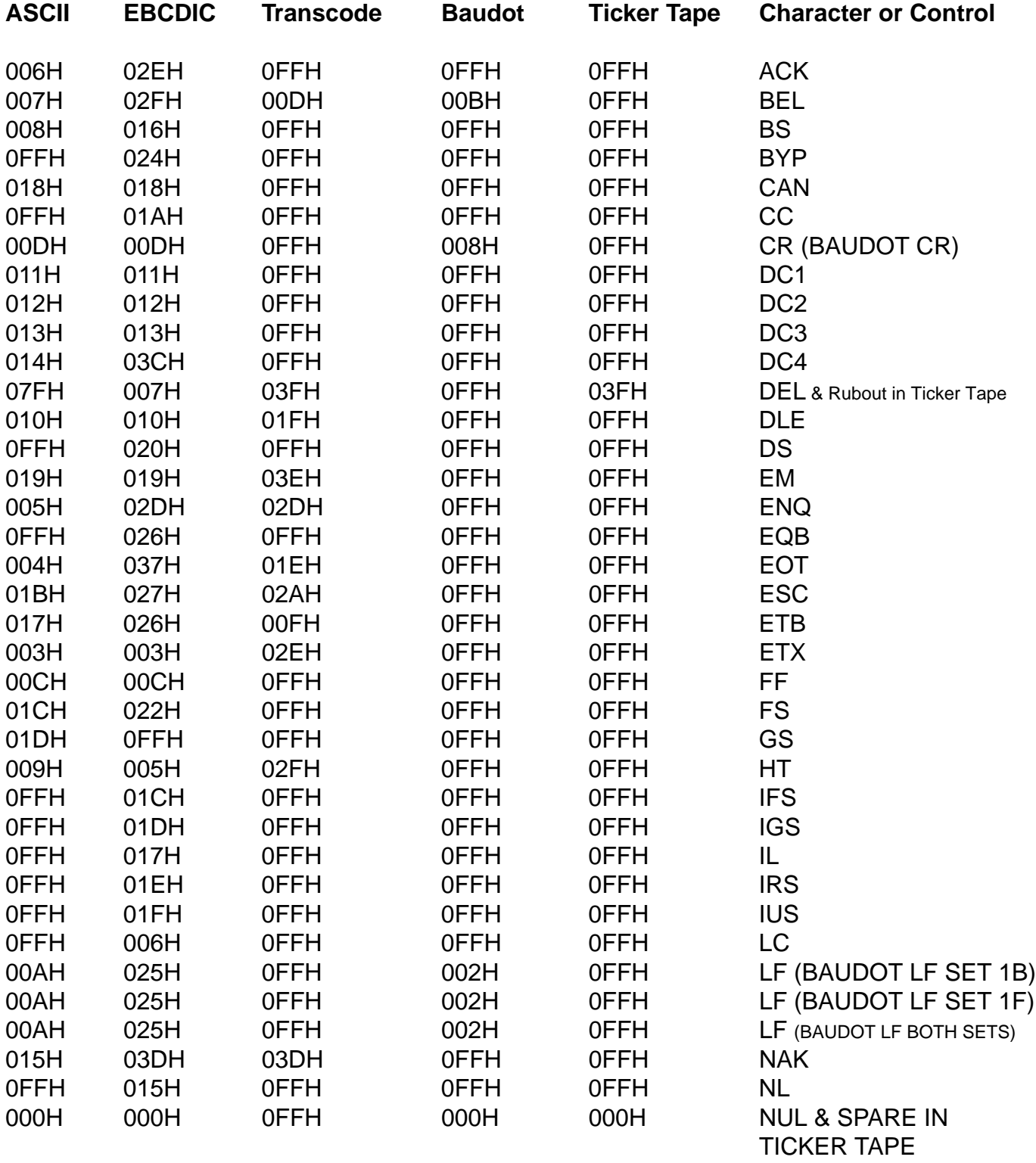

### **CHAPTER 6: Code Set Conversion Tables**

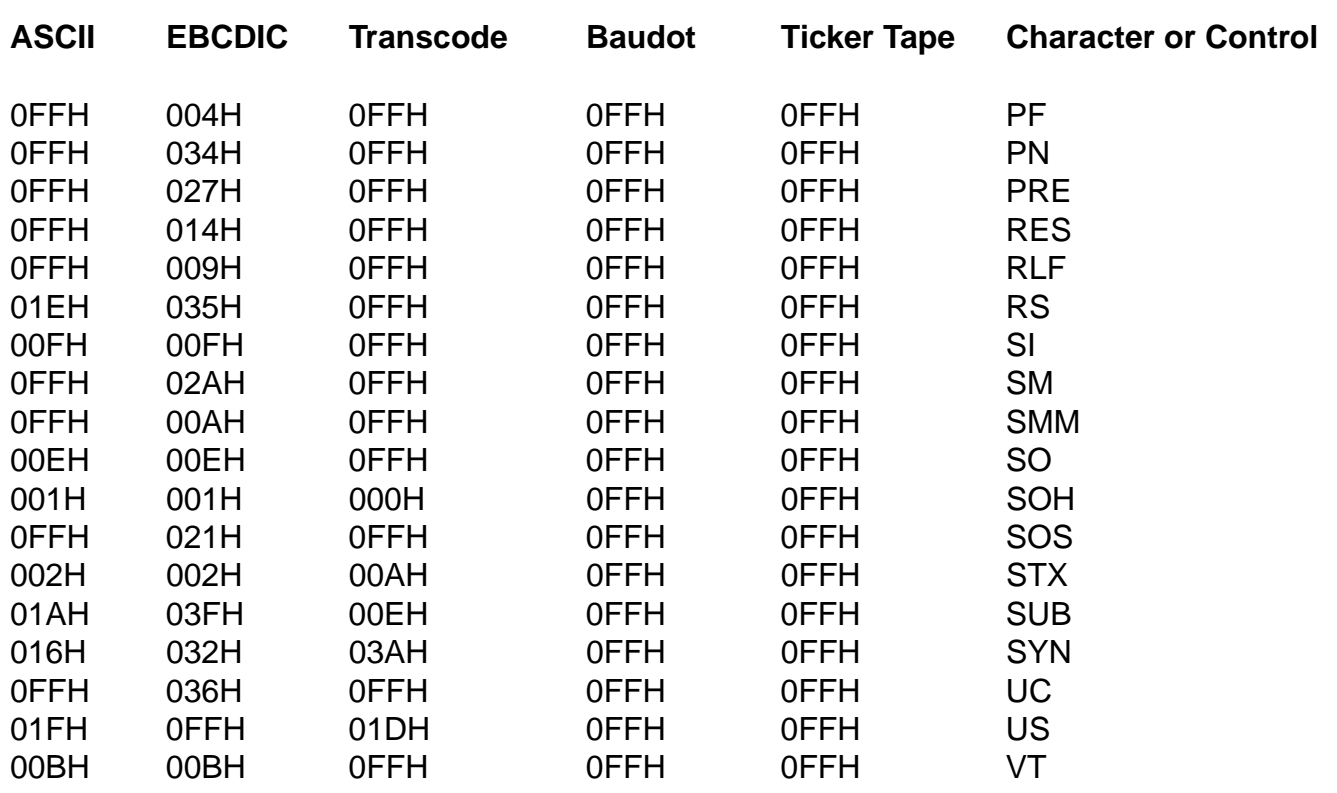

### **6.6 Ticker Tape**

The special codes in Ticker Tape (shown on the next page) cannot be converted to any of the other code sets. These codes are changed to other printable codes that Ticker Tape does not support. This allows the user to interpret Ticker Tape data by checking for these codes.

ASCII and EBCDIC are the only code sets in which all of the changed codes are valid. Transcode and Baudot do not have many codes that Ticker Tape does not support. To interpret the special Ticker Tape codes available, the Baudot and Transcode code sets would need more of these available codes (they do not). For example, if a Ticker Tape "WI" is sent to a Transcode device, it is interpreted as a "W". If a Transcode device sends a "W" to a Ticker Tape device it is interpreted as a "W," not as a "WI."

### **USER PROGRAMMABLE CAP**

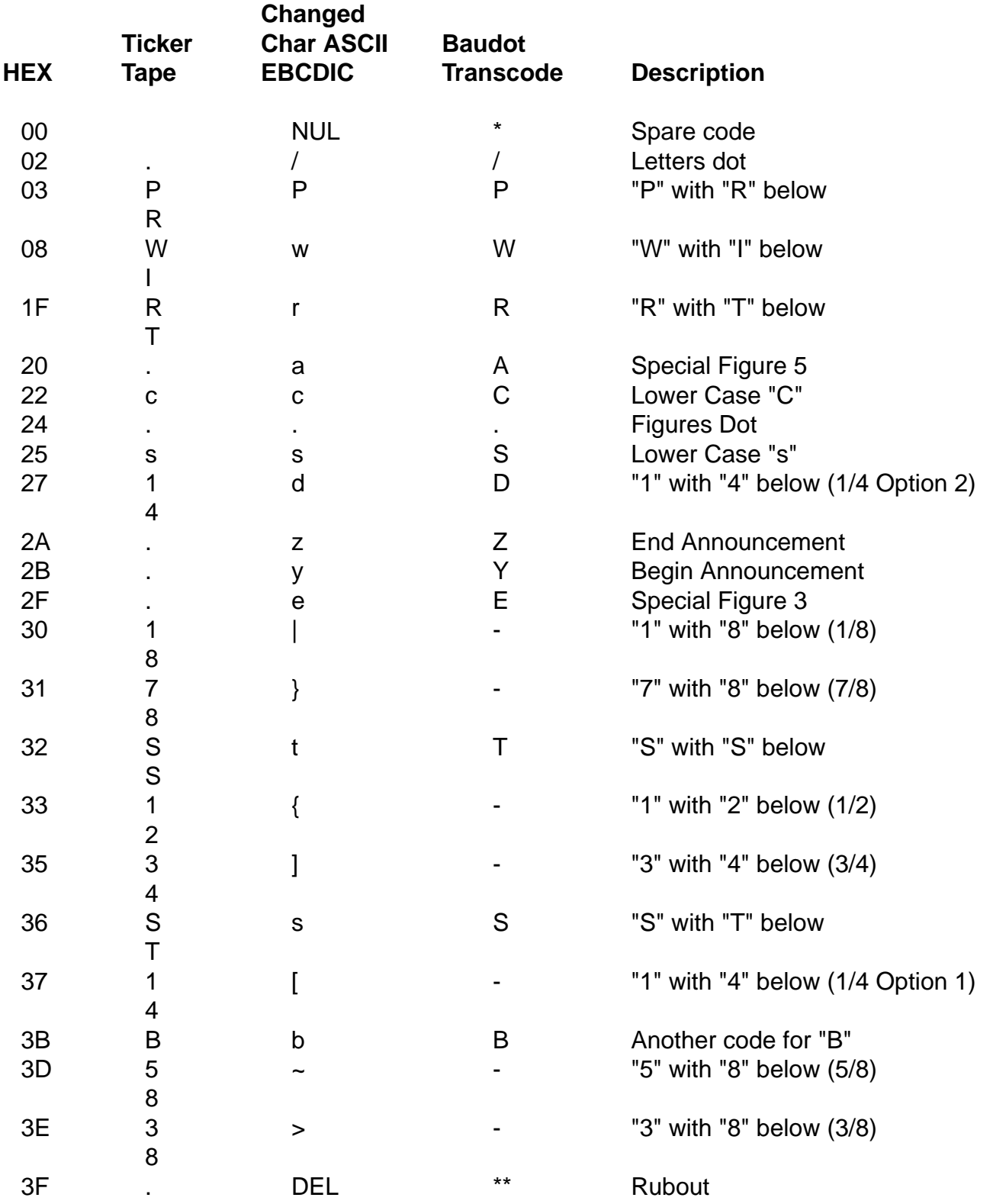

\*No conversion

\*\*Del in Transcode, no conversion in Baudot

## Appendix: Optional Cables

This appendix shows the special pinning required for the CAP to operate in particular applications. If your application matches the caption of one of the pinning diagrams below, make sure the cable you are using matches the pinning shown.

The diagrams are setu up so that the left side of the illustration shows pinning on one end of the cable, while the right side shows pinning on the other side. Pins that are directly across from each other are directly connected.

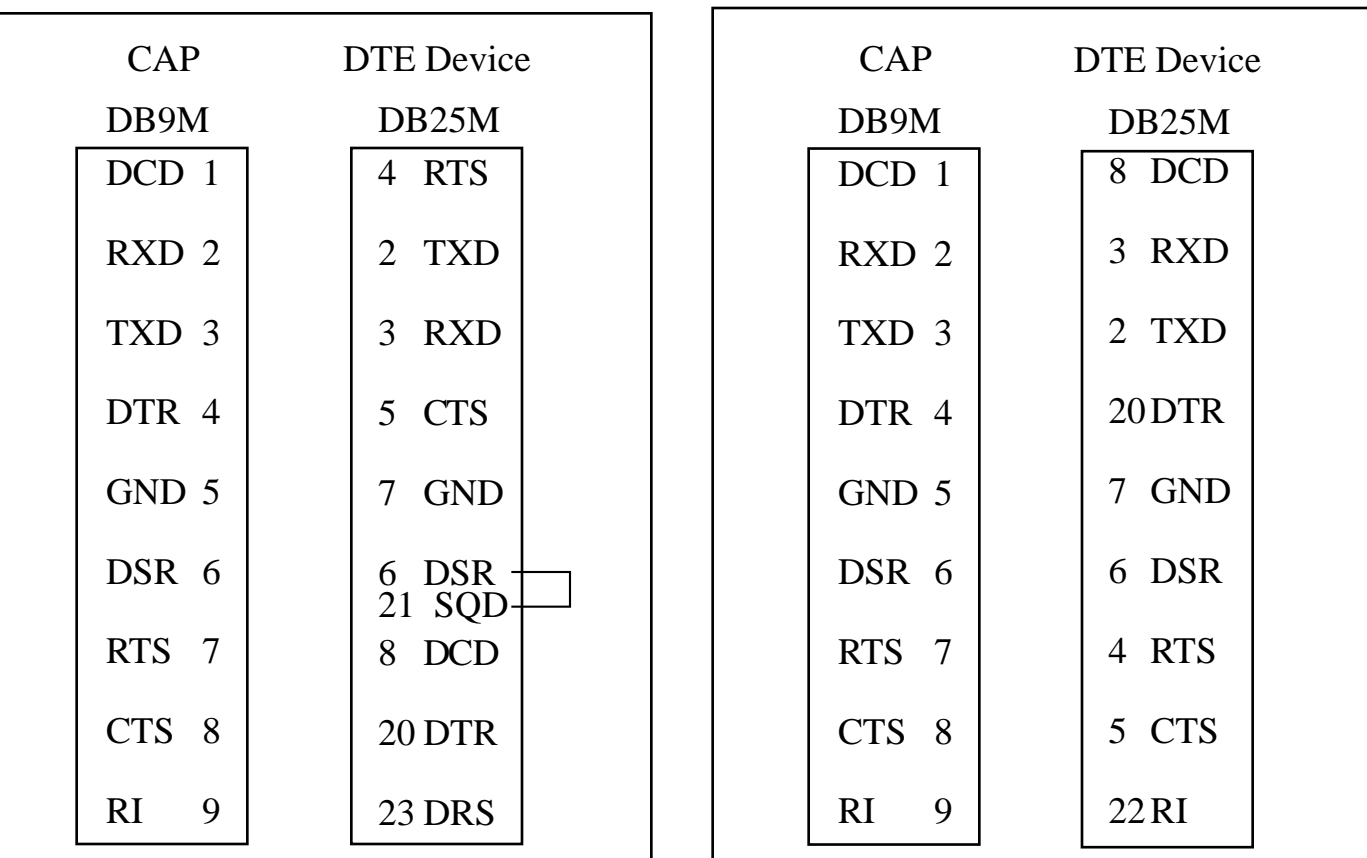

**Figure A-1. CAP-to-DTE Cable. Figure A-2. CAP-to-Modem Cable.**

### **USER PROGRAMMABLE CAP**

| CAP              | AT SERIAL PORT               |  |  | CAP<br><b>DCE</b> Device |  |                 |  |
|------------------|------------------------------|--|--|--------------------------|--|-----------------|--|
| DB9M             | DB9F                         |  |  | DB9M                     |  | DB25M           |  |
| DCD 1            | 7 RTS                        |  |  | DCD 1                    |  | 8 DCD           |  |
| RXD <sub>2</sub> | 3 TXD                        |  |  | RXD <sub>2</sub>         |  | 3 RXD           |  |
| TXD 3            | 2 RXD                        |  |  | TXD 3                    |  | 2 TXD           |  |
| DTR 4            | 8 CTS                        |  |  | DTR 4                    |  | 20DTR           |  |
| GND 5            | <b>GND</b><br>5 <sup>5</sup> |  |  | GND 5                    |  | 7 GND           |  |
| DSR 6            | 6 DSR                        |  |  | DSR 6                    |  | 6 DSR           |  |
| RTS 7            | 1 DCD                        |  |  | RTS 7                    |  | 4 RTS           |  |
| CTS 8            | 4 DTR                        |  |  | CTS 8                    |  | 5 CTS           |  |
| 9<br>RI          | 9 RI                         |  |  | 9<br>RI                  |  | $22 \text{ RI}$ |  |

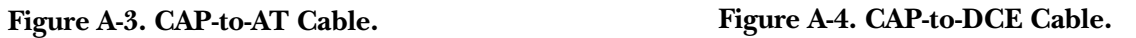

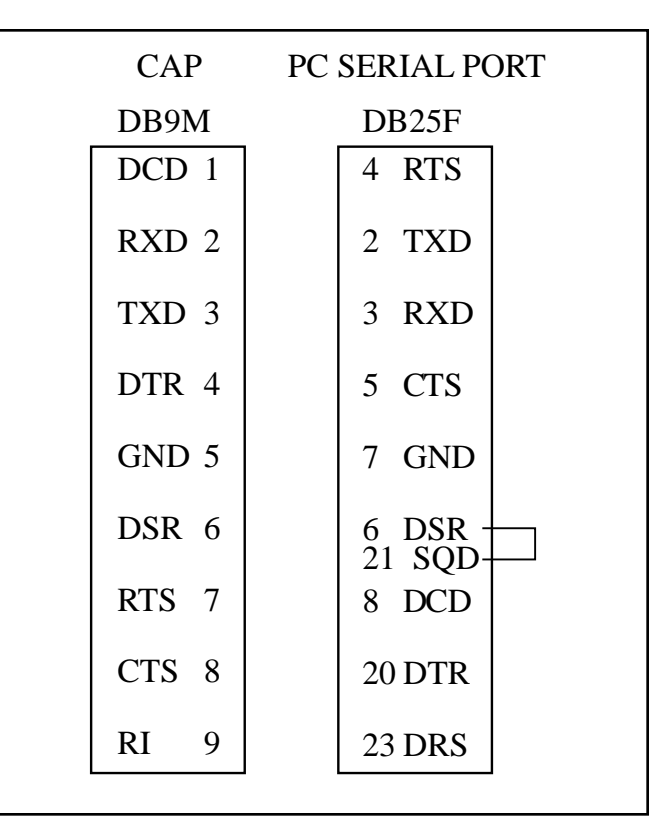

**Figure A-5. CAP-to-PC Cable.**

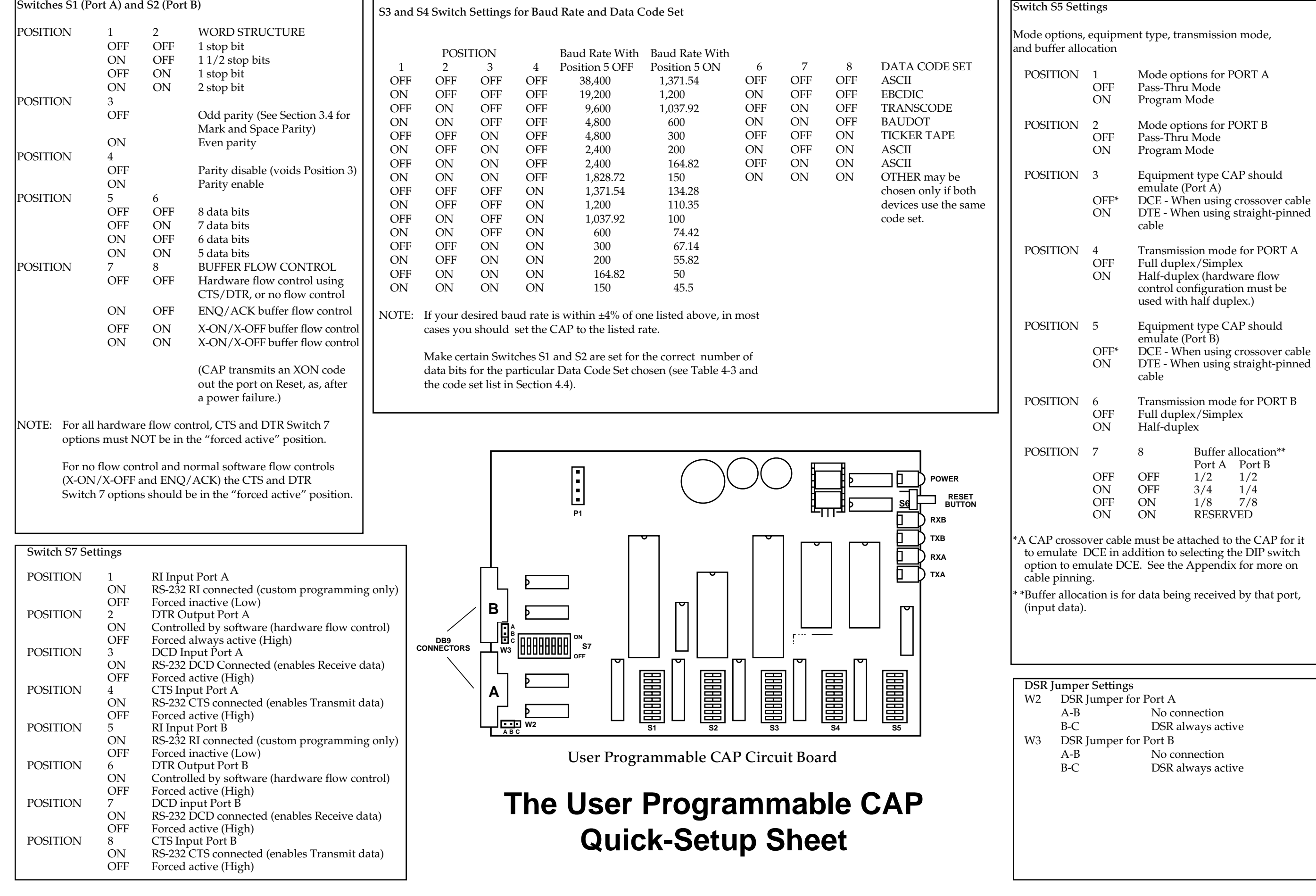